# **1.Open an account**

### **Go to Secured Signing home page. http://www.securedsigning.com/**

#### **Click Free Trial button to open a free way account register form.**

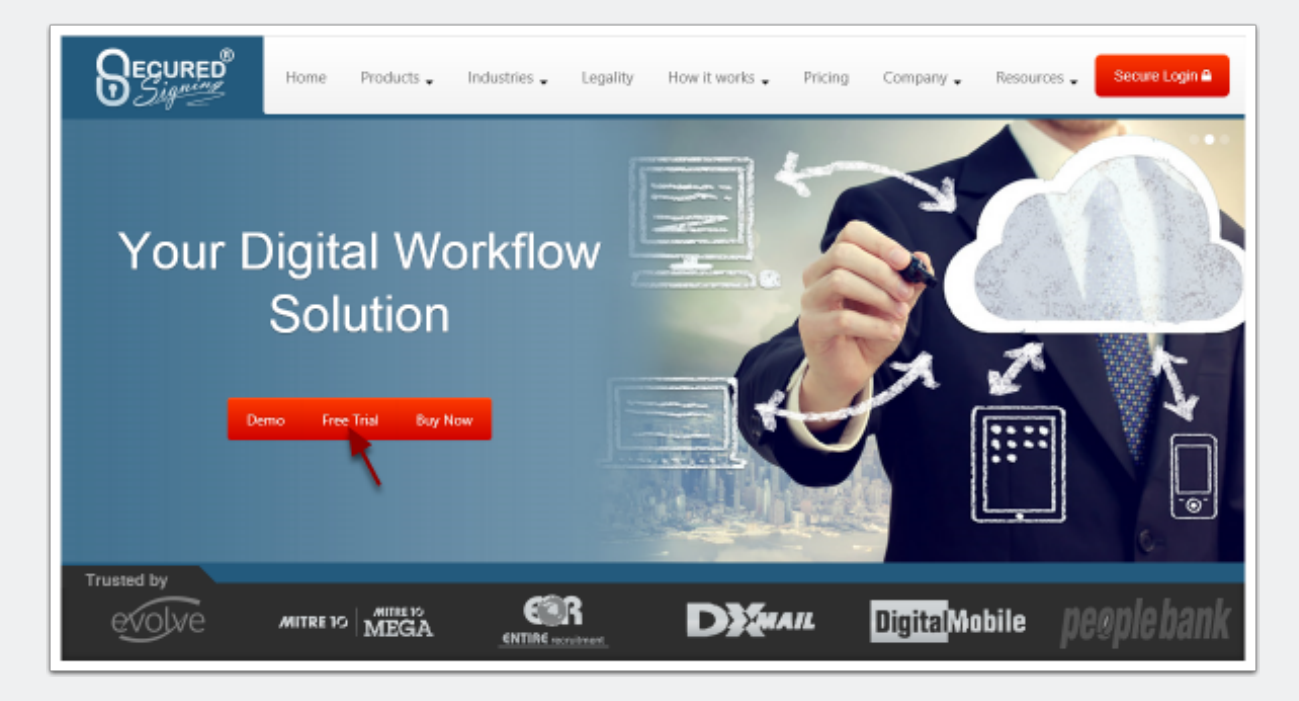

## **Fill the register form to Register an account.**

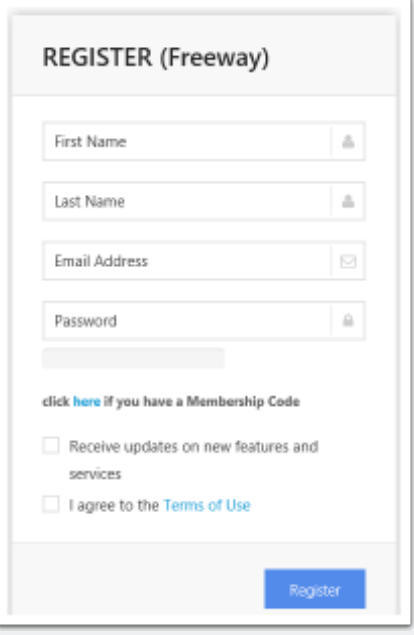

### **Check the activation email and active account.**

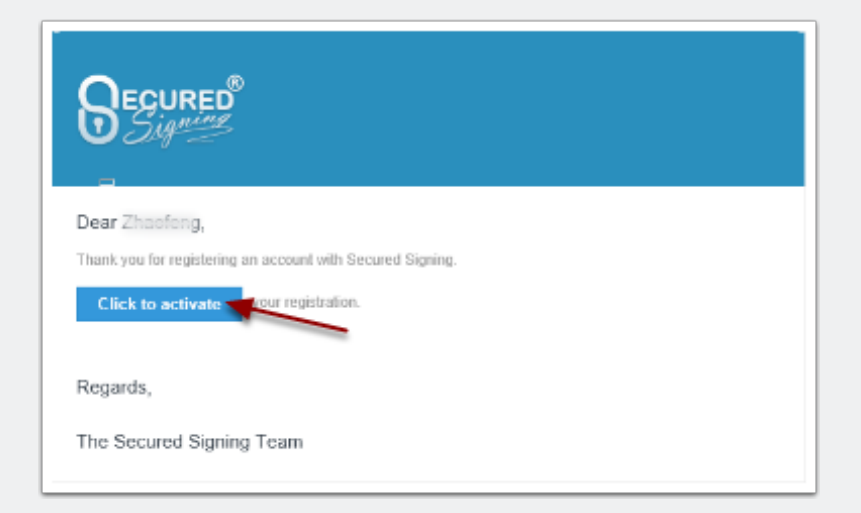

# **2.Get API key**

### **Go to Secured Signing home page. http://www.securedsigning.com/**

#### **Click login button to login to account**

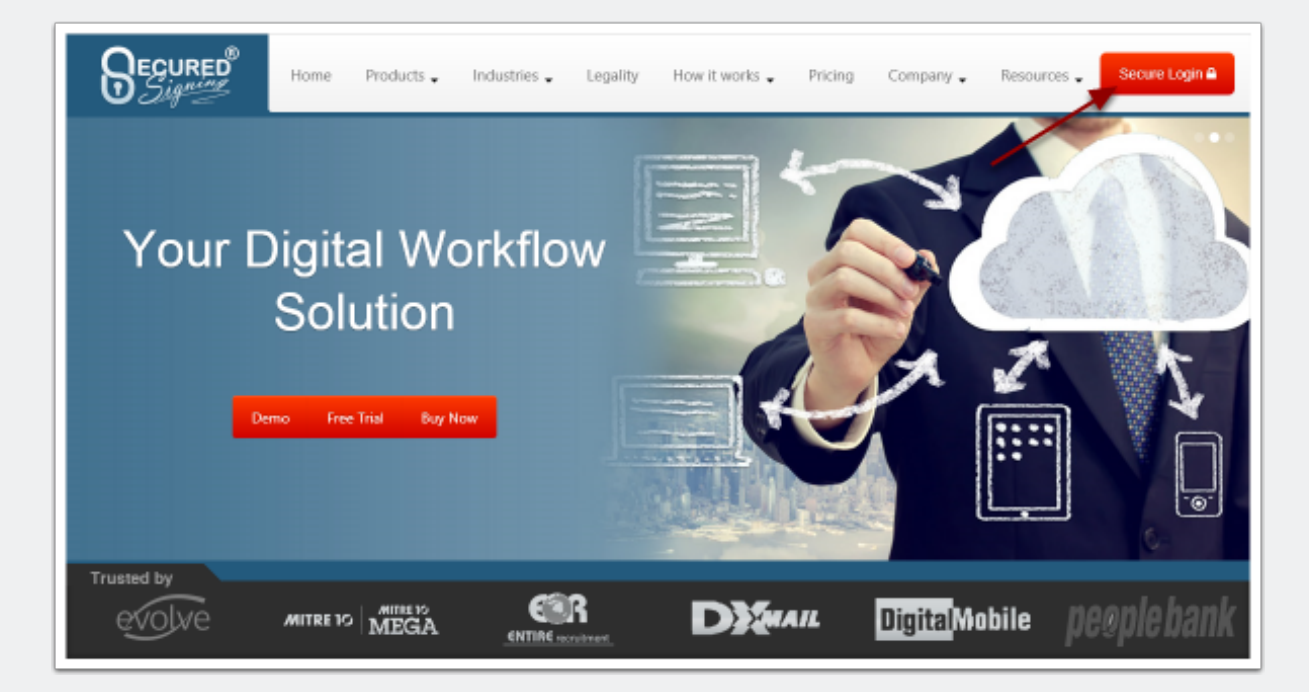

### **Go to My Account**

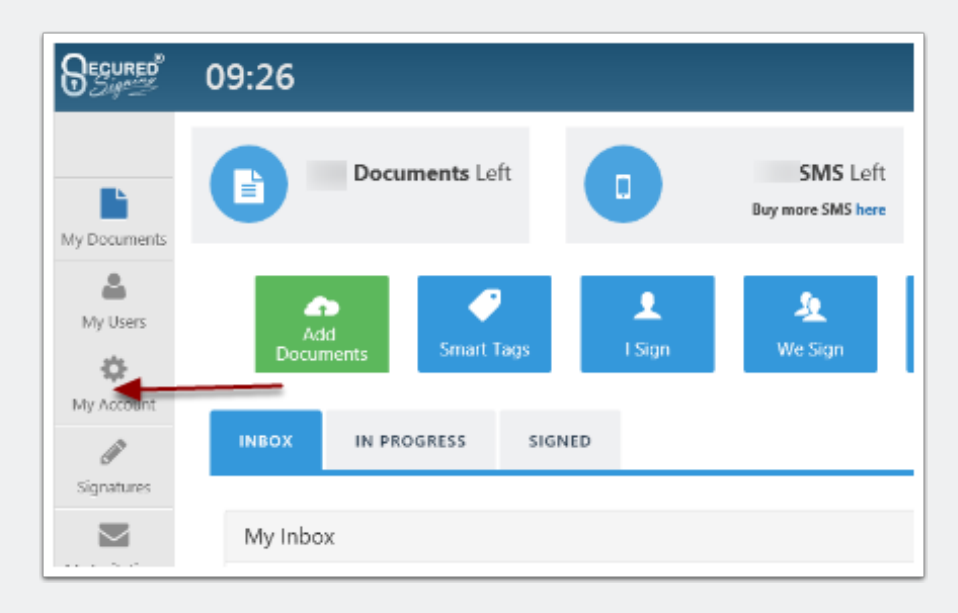

## **Then My Settings**

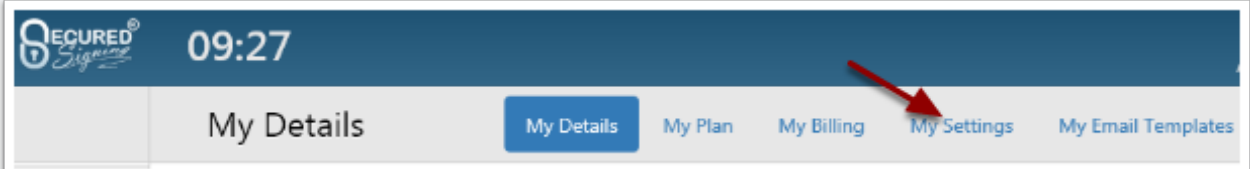

### **Then Api Settings**

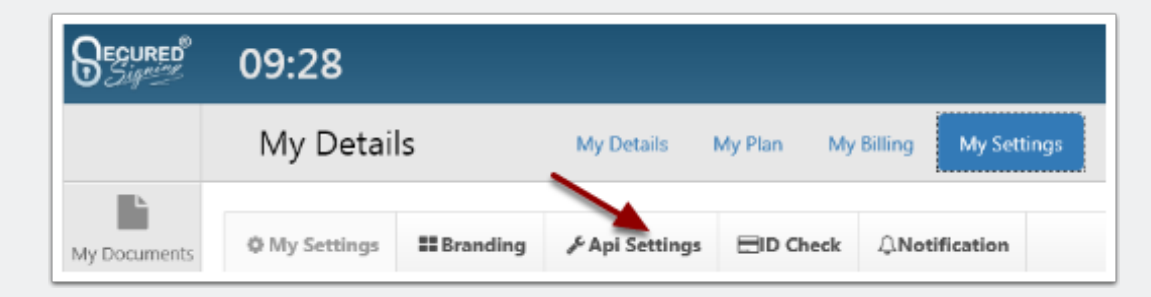

### **Click Add Api Key button to generate API key**

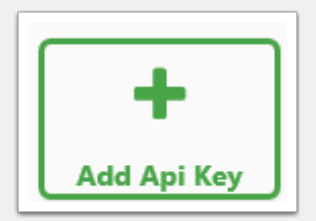

## **fill name and add your website/service url as well**

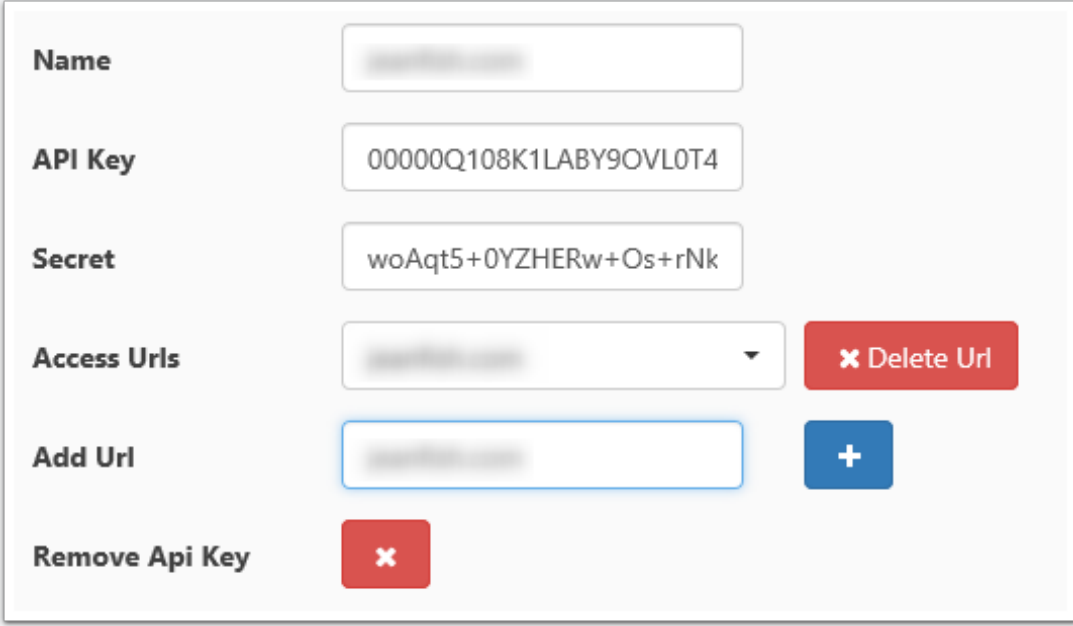

# **3.Refer to documentation**

**Go to Secured Signing home page. http://www.securedsigning.com/**

#### **Go to Products/Developer or access directly https://www.securedsigning.com/developer/api-documentation**

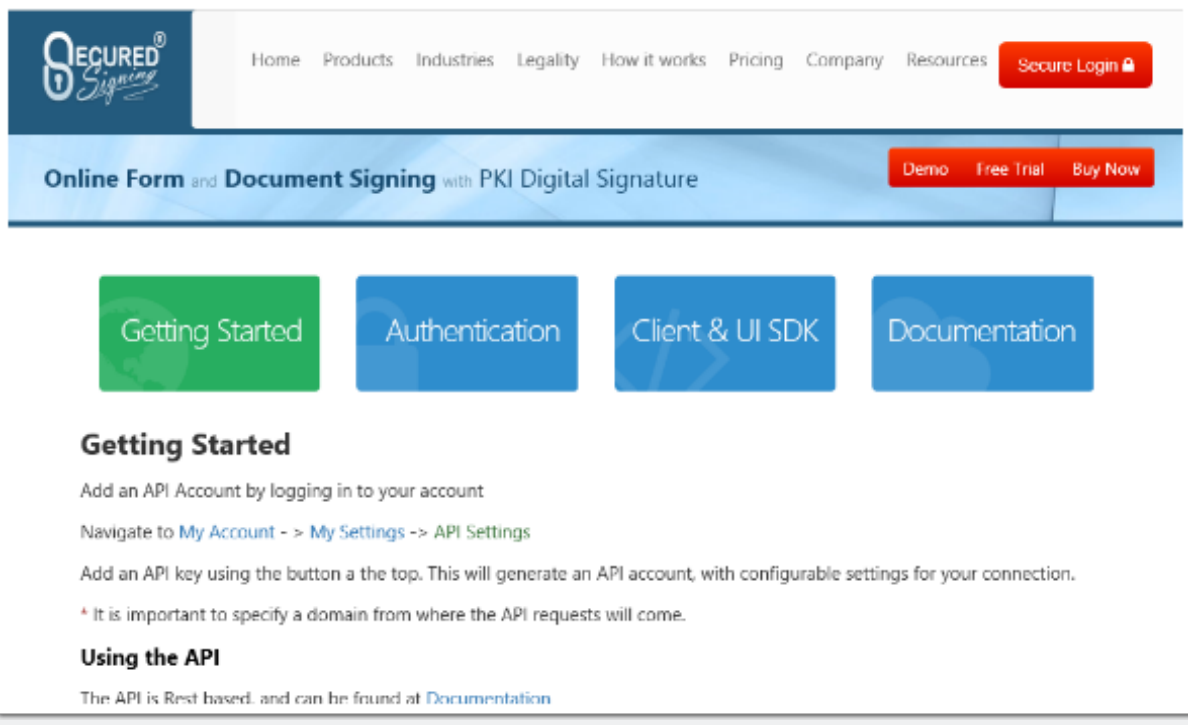

# **4.Get client SDK**

**Go to Developer page, https://www.securedsigning.com/developer/apidocumentation**

# **Under Client & UI SDK tab, go to .NET section.**

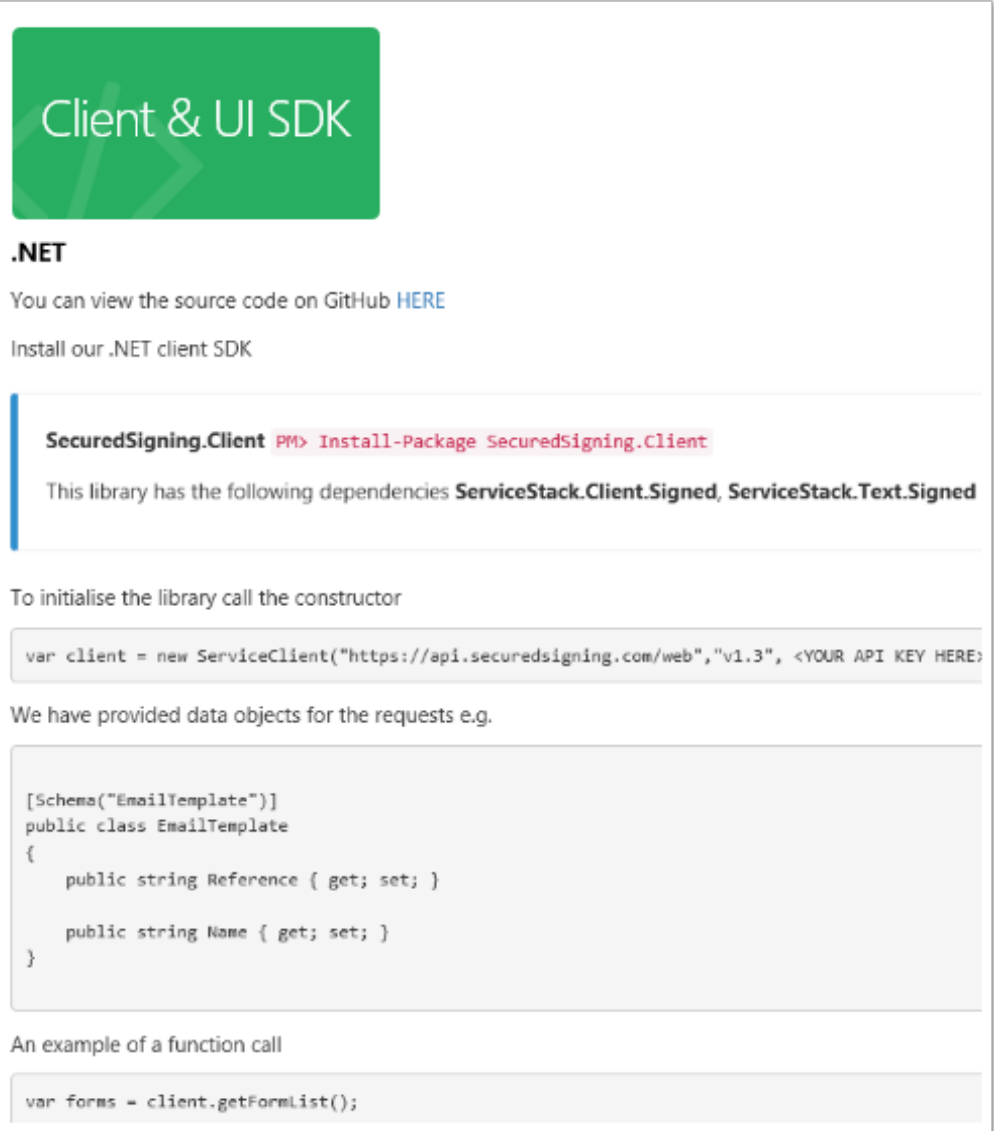

#### **View the client source and sample code on GitHub, https://github.com/ SecuredSigning/.NET-Client-SDK**

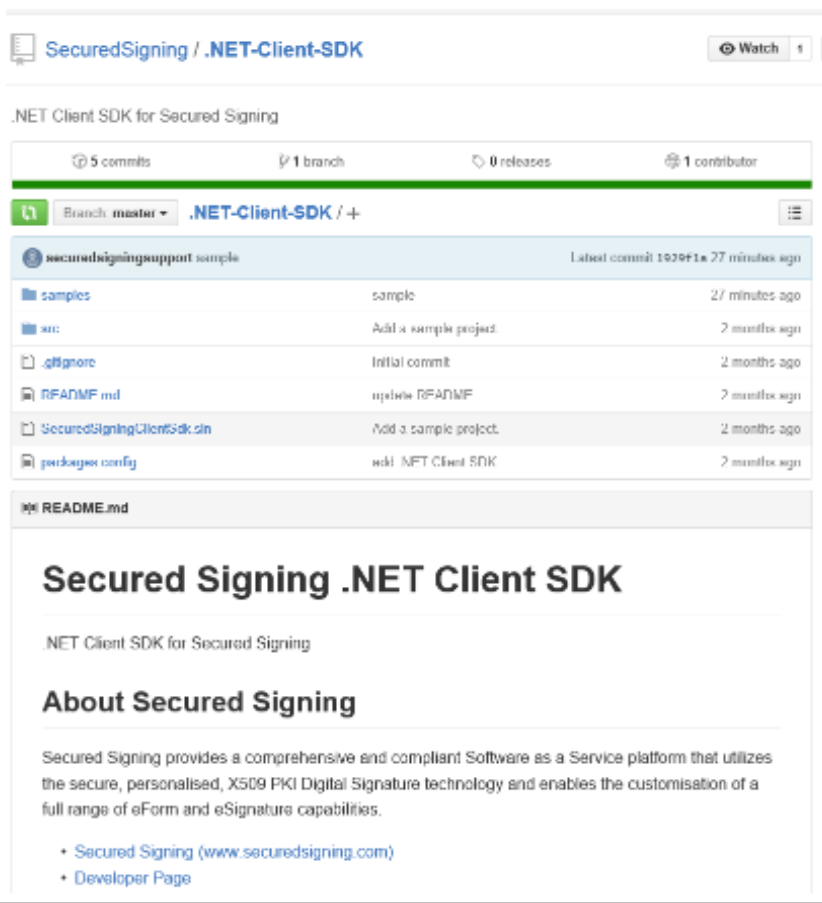

#### **In .NET project, install the client SDK via NuGet**

**SecuredSigning.Client** PM> Install-Package SecuredSigning.Client

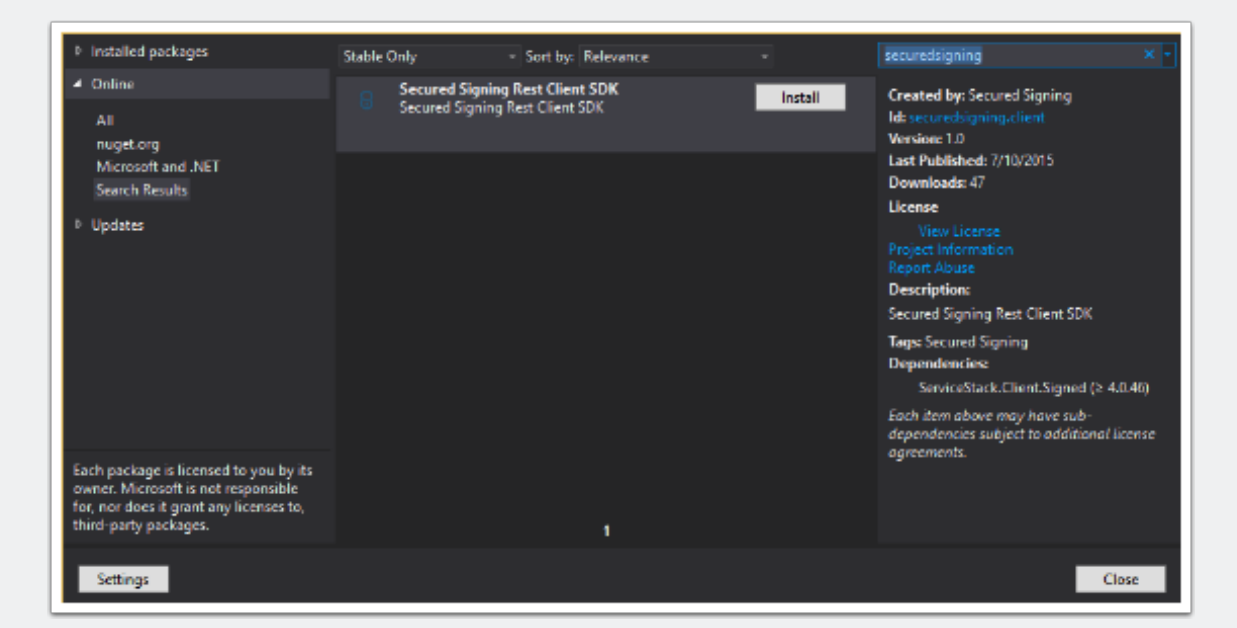

## **5.Fetch and send FormDirect forms**

**Call getFormList() method to get forms.**

**Call sendForms() method to send forms.**

## **See sample code on GitHub**

<https://github.com/SecuredSigning/.NET-Client-SDK/blob/master/samples/Program.cs>

```
using SecuredSigningClientSdk;
 1
     using System;
 \overline{2}using System.Collections.Generic;
 \bar{3}4
     using System.Ling;
 5
     using System. Text;
     using System. Threading. Tasks;
 \mathcal{L}\overline{7}\scriptstyle\rm 3namespace Test
^{9}\{10\,class Program
11\,\left\{ \right.12
             static void Main(string[] args)
13
             \mathcal{L}_{\mathcal{L}}14
                  //initialise API Client
15
                  var client = new ServiceClient(
                     serviceUrl: "https://api.securedsigning.com/web",
16
17
                     version: "v1.3",
                     apiKey: "YOUR API KEY",
18
                     secret: "YOUR API Secret",
19
                      accessUrl: "YOUR Access URL");
20
21
                  //get FormDirect forms
22
                  var forms = client.getFormList();
23
                 var tfnForm = forms.FirstOrDefault(t => t.Name.Contains("TFN"));
24
25
                 var superannuationChoiceForm = forms.FirstOrDefault(t => t.Name.Contains("Superannuation"));
26
27
                  //set invitee infomation
                  tfnForm.Signers[0].FirstName = "Employee.Firstname";
28
29
                  tfnForm.Signers[0].LastName = "Employee.Lastname";
30
                  tfnForm.Signers[0].Email = "Employee.Email";
31
                  tfnForm.Signers[0].MobileCountry = "Employee.MobileCountryCode"; //e.g. 61 for Australia
32
                  tfnForm.Signers[0].MobileNumber = "Employee.MobileNumber";
33
34
                  superannuationChoiceForm.Signers[0].FirstName = "Employee.Firstname";
                  superannuationChoiceForm.Signers[0].LastName = "Employee.Lastname";
35
36
                  superannuationChoiceForm.Signers[0].Email = "Employee.Emai";
37
3.8
                  //send forms
39
                  var result = client.sendForms(
48
                      formsToSend: new List<SecuredSigningClientSdk.Models.FormDirect> {
41
                          tfnForm,
42
                           superannuationChoiceForm
43
                      \},
44
                      dueDate: DateTime.Now.AddDays(5));
45
             }
46
         \mathcal{E}47
     \mathcal{F}
```